## **InfoVis Systems & Toolkits**

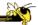

CS 7450 - Information Visualization September 14, 2015 John Stasko

## **Background**

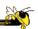

- In previous classes, we have examined different techniques for presenting multivariate data
  - We'll continue to show more later too
- Today we look at systems that implement these ideas and provide some of their own new visualization techniques

## **Agenda**

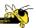

- Toolkits that can be used to build systems
  - D3, Processing, ...
- Systems providing a view or views
  - Improvise, Many Eyes, Polaris, ...
- Commercial systems (to come our next class)
  - Spotfire, InfoZoom, Tableau, QlikView...

Fall 2015 CS 7450 3

### **Toolkits & Infrastructures**

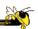

- Set of components or capabilities that allow others to put together visualization systems
- Growing trend

# **Toolkit Design**

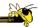

 What would you include in a toolkit like this if you designed it?

Fall 2015 CS 7450 5

# **History Lesson**

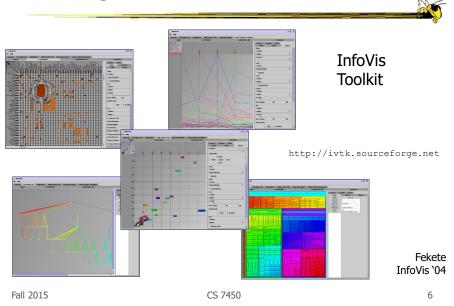

## **Heer++ Series**

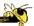

Series of toolkits from Jeff Heer and his research group

#### Prefuse

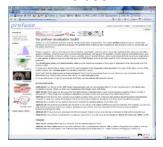

Java2D

Heer et al, CHI '05

Fall 2015 CS 7450 7

## **Heer++ Series**

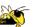

Series of toolkits from Jeff Heer and his research group

#### Prefuse

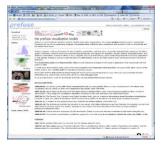

What happened???

Web!!!

Java2D

Heer et al, CHI '05

#### **Heer++ Series**

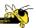

Series of toolkits from Jeff Heer and his research group

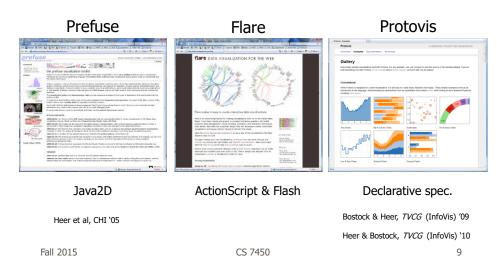

### **D3: Data-Driven Documents**

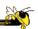

- Newest entry in the Heer-Bostock line of toolkits
- "Not just an infovis toolkit"
- Javascript-based
- Very similar to Protovis...
  - Except makes use explicitly of web standards such as Scalable Vector Graphics (SVG) rather than a proprietary "marks" graphics set

## **D3 Design Pattern**

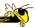

- Declarative Syntax like Protovis
- Creating/Modifying selections of the HTML DOM
- "An elegant for-loop with a bunch of useful helper functions"
- Excellent support for changing data
  - Taking advantage of CSS3 Transformations and Transitions
- Integrates seamlessly into any webpage

Fall 2015 CS 7450 11

#### **D3** Website

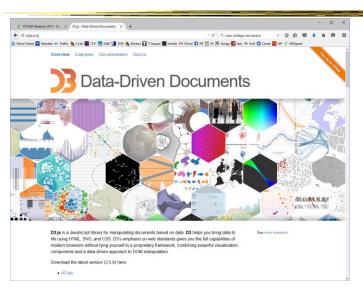

Fall 2015 CS 7450 12

6

## **D3 Support**

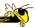

- Active community online
  - https://github.com/mbostock/d3/wiki
  - Including Mike Bostock often answering questions
- Tutorial from Chad in our last class

Fall 2015 CS 7450 13

## Vega

https://trifacta.github.io/vega/

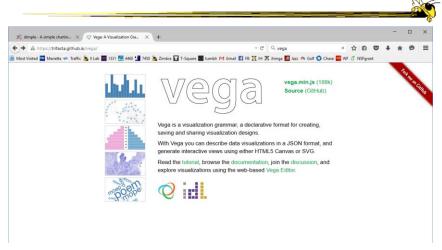

### **Characteristics**

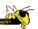

- Declarative visualization grammar like D3
- No CSS, DOM, etc., though
- Describe visualizations in JSON format
- Generate interactive views via HTML5 Canvas or SVG

Fall 2015 CS 7450 15

## **Example Code**

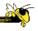

Fall 2015

8

#### **Premise**

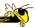

- Not really for humans to write
- Intended for tools to generate & exchange it

Fall 2015 CS 7450 17

## **Processing**

http://processing.org

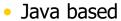

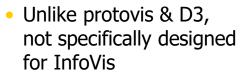

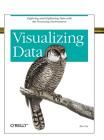

- Data Reader? Layout algorithm?
- But can definitely be used to build visualizations!
- Well documented, lots of tutorials with contributions from many people and even books

Ben Fry

## **Processing: the idea**

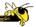

19

- Programming as scripting
  - PDE: processing development environment
  - A program is called a *sketch*
  - written as a list of statements

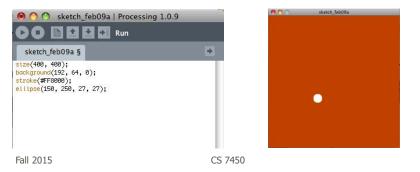

# **Processing: Useful Functions**

```
void setup() {
    //your own code here
}
void draw() {
    //your own code here
}
```

- These are built-in functions that are called automatically.
  - The setup() block runs once.
  - The draw() block runs repeatedly: good for animation

http://p5js.org

# P5.js

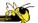

• Interpretation of Processing in Javascript

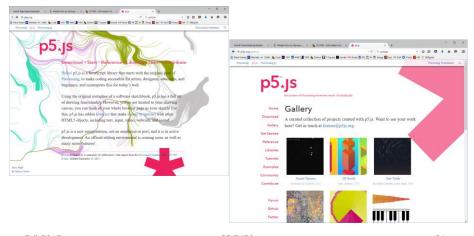

Fall 2015 CS 7450 21

# **Piccolo**

http://code.google.com/p/piccolo2d

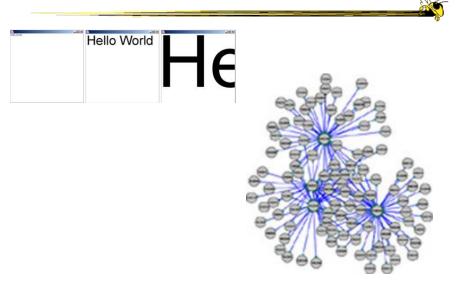

### **Characteristics**

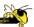

- Graphics toolkit with very nice built-in zooming and panning support
- Useful for implementing infovis too
- Will discuss more later in course...

Fall 2015 CS 7450 23

#### https://developer.mozilla.org/en-US/docs/Web/API/WebGL\_API

#### WebGL

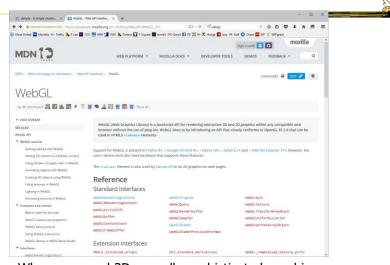

When you need 3D or really sophisticated graphics

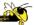

#### More toolkits

Fall 2015 CS 7450 25

# **Aperture.js**

http://aperturejs.com/

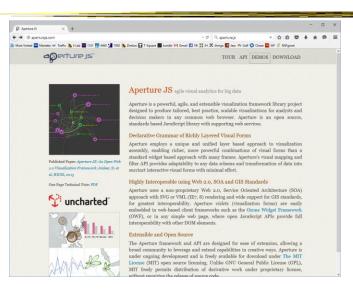

http://bokeh.pydata.org/en/latest/

### **Bokeh**

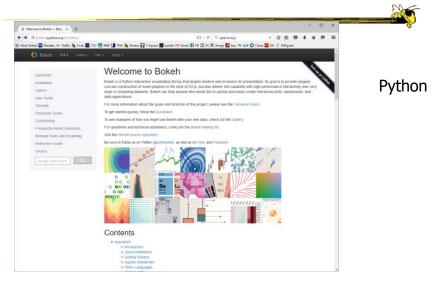

Fall 2015 CS 7450 27

# **HighCharts**

http://www.highcharts.com/

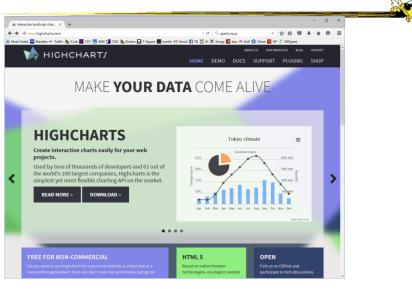

http://dimplejs.org

# dimple

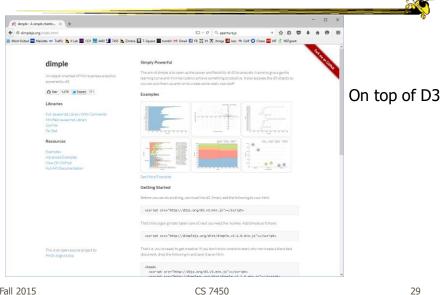

Fall 2015 CS 7450

# JavaScript InfoVis Toolkit

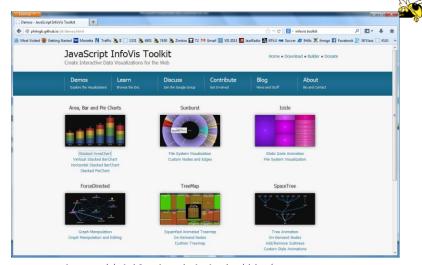

http://philogb.github.io/jit/

Fall 2015 CS 7450 30 **Google Chart Tools** 

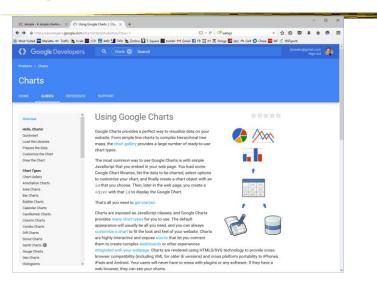

Fall 2015 CS 7450 31

## **Characteristics**

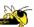

- Javascript-based
- Gallery of contributed code segments
- Visualizations are interactive
- Evolving API

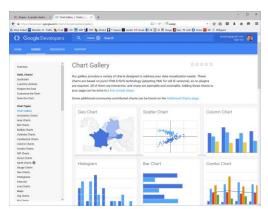

### Reflection

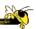

 What would you seek in a good infovis system or toolkit?

Fall 2015 CS 7450 33

### **Toolkit Tradeoffs**

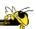

- InfoVis-focused
  - Many fundamental techniques built-in
  - Can be faster to get something going
  - Often more difficult to implement something "different"
  - Documentation?

- Generic graphics
  - More flexible
  - Can customize better
  - Big learning curve
  - Doc is often better
  - Can take a long time to (re)implement basic techniques

## **Design Patterns**

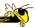

 Heer used his experience with prefuse etc to describe common design patterns for infovis

- Reference model - Scheduler

Heer & Agrawala

TVCG (InfoVis) '06

Data columnOperator

Cascaded tableRenderer

Relational graphProduction rule

Proxy tupleCamera

Expression
 Dynamic query binding

Fall 2015 CS 7450 35

## **Writing Code is Hard**

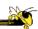

- Why not just show what you want the visualization to look like?
  - What's the challenge?

## Lyra

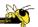

- Interactive vis builder tool without needing to program
- Graphical "marks" are bound to data fields
- User shows what vis is to look like, the mapping from data
- Generates code (Vega) that can be run on the web

Satyanarayan & Heer Computer Graphics Forum (EuroVis) '14

Fall 2015 CS 7450 37

http://idl.cs.washington.edu/projects/lyra/

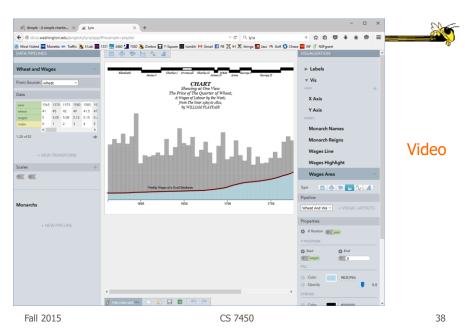

# **iVisDesigner**

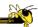

- Interactively create mappings from data elements to graphical elements
- Has scatterplot, timeline, graph templates

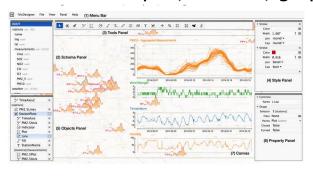

#### Video

Ren, Hollerer, & Yuan TVCG (InfoVIs) '14

Fall 2015 CS 7450 39

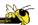

#### Journalism-driven systems

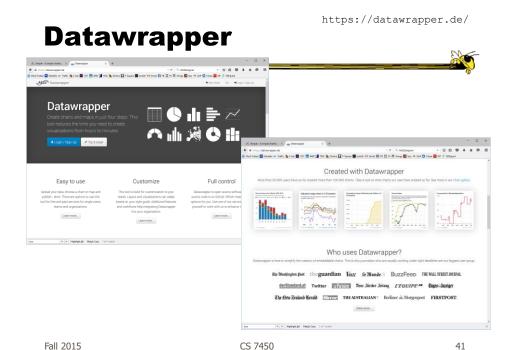

#### http://quartz.github.io/Chartbuilder/

## Chartbuilder

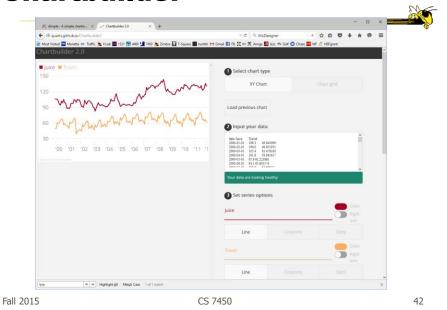

# **Systems/Tools**

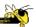

- Primarily examining academic/research systems that provide preexisting views
  - Commercial systems next time

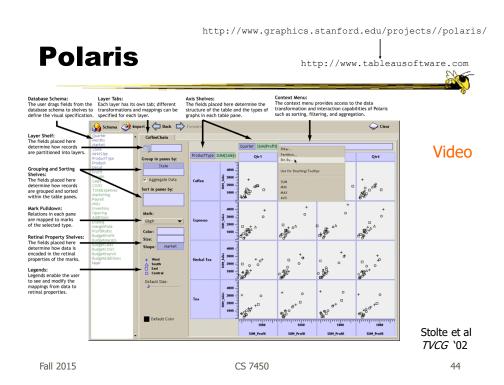

#### **Basis**

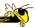

- Relational databases
- Pivot tables from spreadsheets
- N-dimensional data cubes
- Analytic approach is fundamental
- Provides visual representations of these concepts

Fall 2015 CS 7450 45

#### **Visualization**

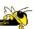

- Table of data (rows, columns)
- Each axis may have nested dimensions
- Table entry is a pane, and has visual marks to represent data
- Analyst drags and drops fields from database schema onto shelves of display
- Much interaction supported

## **Graphics**

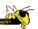

- Formal table algebra provided to describe data
- Visual mappings established from data types to appropriate (good) markings and encodings

**Impact:** Became Tableau

Fall 2015 CS 7450 47

## **Many Eyes**

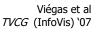

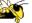

- InfoVis on the web
- Website developed from IBM's infovis group
- Motivating infovis challenges:
  - Difficulty of creating new visualizations
  - How do you discuss the visualizations?
- Project goals:
  - Enable end-user creation of visualizations
  - Foster large-scale collaborative usage

### **Features**

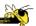

49

50

- Provides data upload capabilities and choice from library of visualizations
- Includes

Fall 2015

Fall 2015

- Gallery of recently uploaded visualizations for browsing
- Chosen highlighted visualizations
- Attached discussion forums for each vis

CS 7450

Browsing Data sets 

| Set | Set | Set | Set | Set | Set | Set | Set | Set | Set | Set | Set | Set | Set | Set | Set | Set | Set | Set | Set | Set | Set | Set | Set | Set | Set | Set | Set | Set | Set | Set | Set | Set | Set | Set | Set | Set | Set | Set | Set | Set | Set | Set | Set | Set | Set | Set | Set | Set | Set | Set | Set | Set | Set | Set | Set | Set | Set | Set | Set | Set | Set | Set | Set | Set | Set | Set | Set | Set | Set | Set | Set | Set | Set | Set | Set | Set | Set | Set | Set | Set | Set | Set | Set | Set | Set | Set | Set | Set | Set | Set | Set | Set | Set | Set | Set | Set | Set | Set | Set | Set | Set | Set | Set | Set | Set | Set | Set | Set | Set | Set | Set | Set | Set | Set | Set | Set | Set | Set | Set | Set | Set | Set | Set | Set | Set | Set | Set | Set | Set | Set | Set | Set | Set | Set | Set | Set | Set | Set | Set | Set | Set | Set | Set | Set | Set | Set | Set | Set | Set | Set | Set | Set | Set | Set | Set | Set | Set | Set | Set | Set | Set | Set | Set | Set | Set | Set | Set | Set | Set | Set | Set | Set | Set | Set | Set | Set | Set | Set | Set | Set | Set | Set | Set | Set | Set | Set | Set | Set | Set | Set | Set | Set | Set | Set | Set | Set | Set | Set | Set | Set | Set | Set | Set | Set | Set | Set | Set | Set | Set | Set | Set | Set | Set | Set | Set | Set | Set | Set | Set | Set | Set | Set | Set | Set | Set | Set | Set | Set | Set | Set | Set | Set | Set | Set | Set | Set | Set | Set | Set | Set | Set | Set | Set | Set | Set | Set | Set | Set | Set | Set | Set | Set | Set | Set | Set | Set | Set | Set | Set | Set | Set | Set | Set | Set | Set | Set | Set | Set | Set | Set | Set | Set | Set | Set | Set | Set | Set | Set | Set | Set | Set | Set | Set | Set | Set | Set | Set | Set | Set | Set | Set | Set | Set | Set | Set | Set | Set | Set | Set | Set | Set | Set | Set | Set | Set | Set | Set | Set | Set | Set | Set | Set | Set | Set | Set | Set | Set | Set | Set | Set | Set | Set | Set | Set | Set | Set | Set | Set | Set | Set | Set | Set | Set | Set | Set | Set | S

CS 7450

25

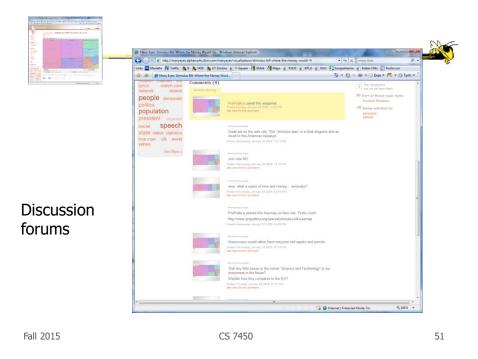

## **Data**

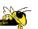

- Users upload their own data sets
  - All become public
- Format: table or unstructured text
  - Metadata allowed
- Immutable once uploaded

## **Visualizations**

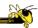

- Preloaded visualization types
  - Has grown over time
- User chooses one to combine with their data
- Provides named, typed slots that the user maps particular pieces of data to
  - System makes some reasonable guesses too

Fall 2015 CS 7450 53

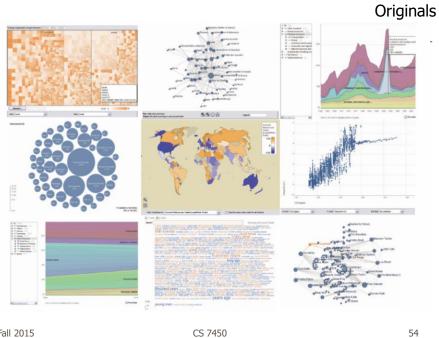

CS 7450 Fall 2015

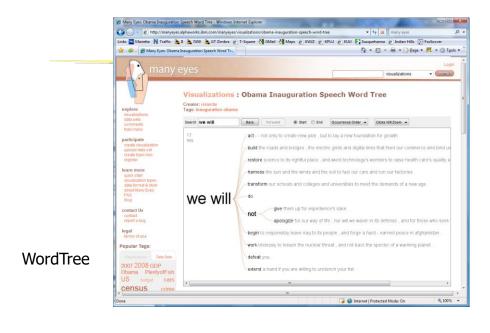

Fall 2015 CS 7450 55

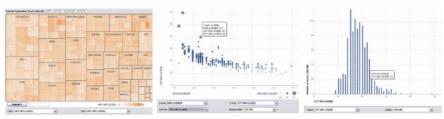

Fig. 3. Three user generated visualizations offering different perspectives on the same dataset on car fuel economy. The grey areas on the top and bottom are automatically generated by the application and allow the user to browse through different dimensions in the data.

#### Allows the user to control the mapping from data to image

## **Social Aspects**

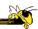

- Users identified by login ID
- Can leave comments about different visualizations
- Can take snapshot of visualization state
   Unique URL
- "Blog this" button

Fall 2015 CS 7450 57

#### **Evaluation**

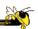

- · Quantitative, objective
- 1895 posts of March '07
- Wide variety of topics of visualizations and motivations for creating visualizations
- Does seem to be fostering discussion

Viégas et al HICSS '08

### **Evaluation**

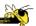

- Qualitative, subjective
- In-depth interviews with some ME users
- Visualizations used largely for communication and collaboration (not necessarily analysis)
  - Privacy and audience management a concern
- Highlights a number of interesting, nonexpected uses of the technology

Danis et al CHI '08

Fall 2015 CS 7450 59

**Status** 

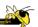

Shut down by IBM on June 12, 2015

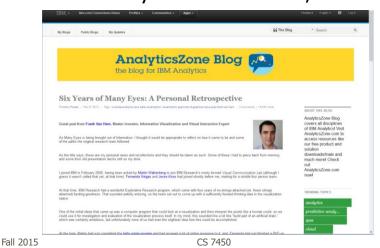

60

## **Thoughts?**

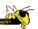

What do you think of the design choices they made?

Fall 2015 CS 7450 61

#### Sense.us

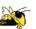

- Related, follow-up to Many Eyes
- Discussion and visualization of US Census data
- Go beyond Many Eyes in terms of annotation, collaboration, and discussion

Heer et al CHI '07

## **Components**

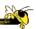

- Doubly-linked discussion
  - Can go from visualization to threaded discussion items or vice-versa
- Graphical annotation
  - Simple graphics editor and comments (like transparent layer)
- Bookmark trail
  - Small strip of views
- Comment listings and social navigation
  - Searchable, sortable indices and links

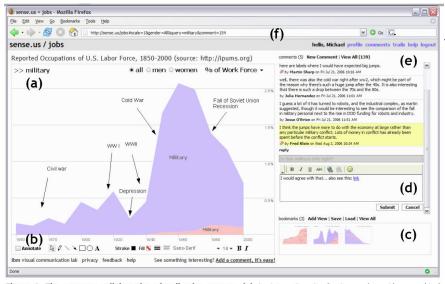

Figure 1. The sense.us collaborative visualization system. (a) An interactive visualization applet, with a graphical annotation for the currently selected comment. The visualization is a stacked time-series visualization of the U.S. labor force, broken down by gender. Here the percentage of the work force in military jobs is shown. (b) A set of graphical annotation tools. (c) A bookmark trail of saved views. (d) Text-entry field for adding comments. Bookmarks can be dragged onto the text field to add a link to that view in the comment. (e) Threaded comments attached to the current view. (f) URL for the current state of the application. The URL is updated automatically as the visualization state changes.

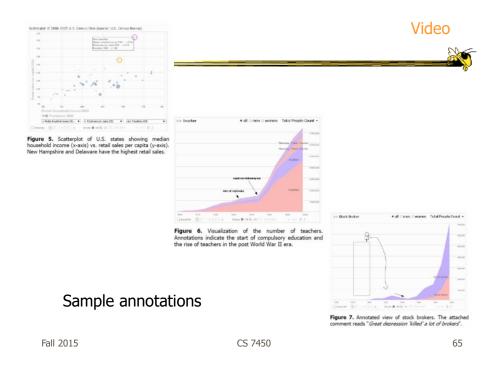

# **Statwing**

https://www.statwing.com/

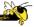

- Data analysis tool
- Upload spreadsheet or dataset, pick relationships you want to explore
- Basic graph types generated

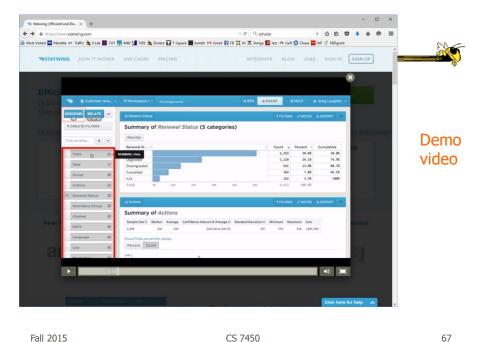

Fall 2015 CS 7450

## **Keshif**

http://keshif.me/

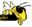

 Import data from spreadsheets and csv/text files

- Provides multiple coordinated bar charts and histograms
- Large set of examples on website

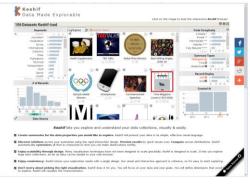

Fall 2015 CS 7450 68

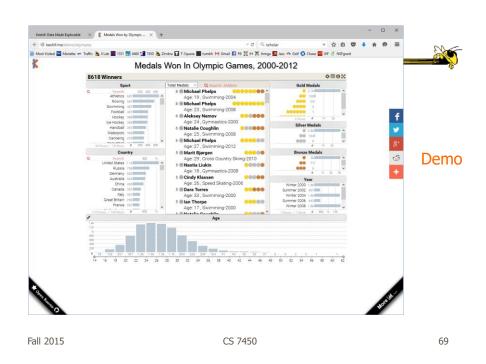

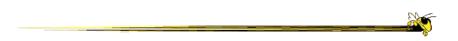

#### Some web collections

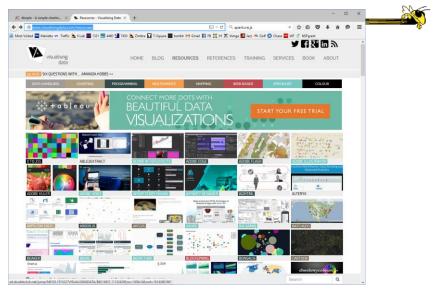

Fall 2015 CS 7450 71

http://www.creativebloq.com/design-tools/data-visualization-712402

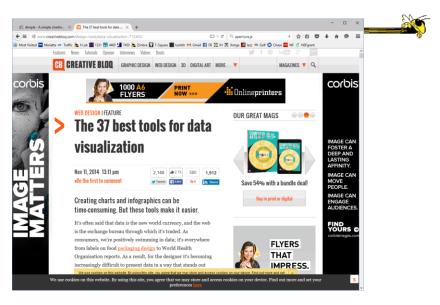

https://blog.profitbricks.com/39-data-visualization-tools-for-big-data

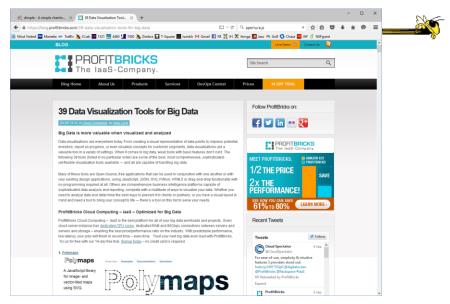

Fall 2015 CS 7450 73

https://github.com/showcases/data-visualization

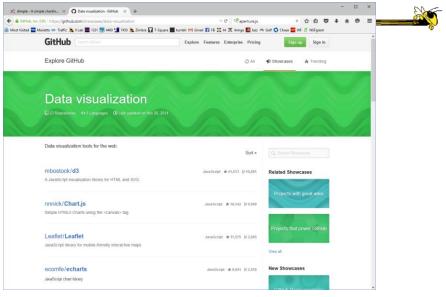

### **More Next Time...**

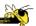

- Demos of commercial infovis systems
  - Spotfire
  - Table Lens/Eureka
  - SeeIt
  - Qlikview
  - InfoZoom
  - Tableau

Fall 2015 CS 7450 75

### **HW 2 Feedback**

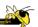

- Things we noticed
- Example solutions

# **Project Topics Feedback**

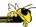

- Will try to return your proposals soon
- Get to work Poster session is a few weeks away

Fall 2015 CS 7450 77

## **Upcoming**

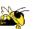

- Commercial systems
  - ReadingSpenke & Beilken '00
- Interaction
  - ReadingYi et al '07